# **Proftpd**

Serveur FTP Proftpd avec utilisation de mod radius pour l'authentification et ainsi utiliser des comptes LDAP disponible sur un serveur Active Directory.

Cf. [Radius](https://wiki.ouieuhtoutca.eu/radius) pour des informations complémentaires sur ce service.

# **Généralités**

ProFTPd est un serveur FTP libre. Ses auteurs l'annoncent comme puissant et parfaitement sécurisé sur le site web dédié au logiciel.

Il est distribué selon les termes de la licence GNU GPL.

Ses partisans disent que ProFTPd est bien documenté et que la plupart des configurations seront proches de celles des exemples fournis avec le logiciel. Son unique fichier de configuration, proftpd.conf, utilise une syntaxe similaire à celle d'Apache permettant ainsi d'homogénéiser les fichiers de configuration. La directive include permet cependant de répartir les directives de configuration dans différents fichiers pour les cas plus complexes.

Le logiciel permet de configurer plusieurs serveurs FTP virtuels et a la possibilité d'être utilisé dans un environnement dédié (chroot). Il peut être lancé comme un démon ou comme service inetd. Enfin, ProFTPd est compatible IPv6.

Son architecture est modulaire, ce qui a permis d'écrire des extensions pour le support de la cryptographie SSL/TLS (protocole FTPS) et l'extension de l'authentification via des bases RADIUS, LDAP ou SQL.

Le module SQL permet, en outre, le stockage en base de données des opérations effectuées sur le serveur FTP.

La version 1.3.2 apporte également, via le module mod sftp, le support des protocoles SFTP et SCP issus de SSH.

## **Installation**

Ce serveur est installable par la commande rpm après l'avoir obtenu sur les sites habituels comme dag-wieers.com. Le problème ici est que nous utilisons une authentification Radius associé à une authentification Kerberos sur l'AD. Ceci permet une gestion centralisée des comptes FTP et de sécuriser les accès.

Le module mod radius de proftpd n'est pas facile à obtenir directement et surtout il n'est pas intégré dans le service de base. Il faut l'ajouter à partir des sources. J'avais utilisé un paquetage rpm réalisé à la main avec le module intégré. Il était disponible pour une architecture 32 bits.

#### **Dans le cas où on n'utilise pas Radius, utiliser le rpm disponible avec la version la plus récente.**

Pour l'installer, commencer par enlever vsftpd si il est présent.

rpm -e vsftpd

Ensuite installer proftpd avec :

```
rpm -ivh proftpd...i386.rpm
```
## **Configuration du service proftpd**

[Liste des directives](http://www.proftpd.org/docs/directives/linked/by-name.html)

Le fichier proftpd.conf est le seul fichier du serveur FTP qu'on doit modifier, ensuite, tout se passe sur le serveur Radius afin de permettre l'authentification. Récupérer le fichier proftpd.conf d'une configuration existante par exemple ou copier la configuration qui suit.

Ce fichier de configuration est adapté à une utilisation avec le module mod\_radius forcément compilé car non disponible par défaut. J'ai utilisé le paquet rpm de Proftpd version 1.1 créé par un personne avec le module mod\_radius inclus.

On considère deux serveurs, un Radius et le serveur qui dispose du service FTP avec ce fichier de conf.

- $\bullet$  Serveur Radius : 172.20.15.1
- Serveur Proftpd: 172.20.15.80

Le compte alice et adminbob sont des comptes créé sur l'annuaire LDAP. Dans mon cas c'était Active Directory.

# This is the ProFTPD configuration file # \$Id: proftpd.conf,v 1.1 2004/02/26 17:54:30 thias Exp \$ ServerType inetd # Ne pas renvoyer des ident ou des resolutions DNS en reponse. # (Timeouts en cas de filtrage sur ces ports). IdentLookups off UseReverseDNS off # Emplacement du fichier "tableau de bord" du processus. # Cette directive en necessaire pour que la limitation du nombre de clients simultanes # fonctionne correctement. ScoreboardFile /var/run/proftpd.scoreboard # Utilise la RFC 2228 pour les reponses multilignes au lieu de la RFC 959. # En principe meilleure compatibilite avec certains clients. MultilineRFC2228 on

# nombre maximum de connections en une seconde.

MaxConnectionRate 10 # Format des logs du serveur. LogFormat default "%h %l %u %t \"%r\" %s %b" LogFormat auth "%v [%P] %h %t \"%r\" %s" LogFormat write "%h %l %u %t \"%r\" %s %b" SyslogLevel warn port 0 <IfModule mod\_cap.c> CapabilitiesEngine on CapabilitiesSet +CAP\_CHOWN </IfModule> <Global> # Repertoire de chroot (et definition des groupes utilisateurs autorises). # Ceci empeche tout utilisateur a remonter au dessus du repertoire specifie. # La fonction definissant les groupes autorises n est pas utilisee ici mais # definie dans la LIMIT LOGIN de chaque serveur virtuel DefaultRoot /data/Uploads # Utilisation du mecanisme PAM pour l authentification des utilisateurs AuthPAM off RadiusEngine **on** on RadiusAcctServer 172.20.15.2:1813 KMR32L64ZXX31 RadiusAuthServer 172.20.15.2:1812 KMR32L64ZXX31 RadiusUserInfo 501 100 /data/Uploads /sbin/nologin # limitation du nombre de clients simultanes. MaxClients 20 "Désolé, nombre maximum de clients autorisés atteint (%m)" # utilisation du fichier /etc/ftpusers contenant les logins de utilisateurs # interdits de FTP. # Cette technique n est pas retenue dans cette configuration ou la limitation est # imposee par un LIMIT LOGIN dans le contexte "server config" qui permet de ne # specifier que les utilisateurs autorises ( la liste est plus courte ). USeFtpUsers off

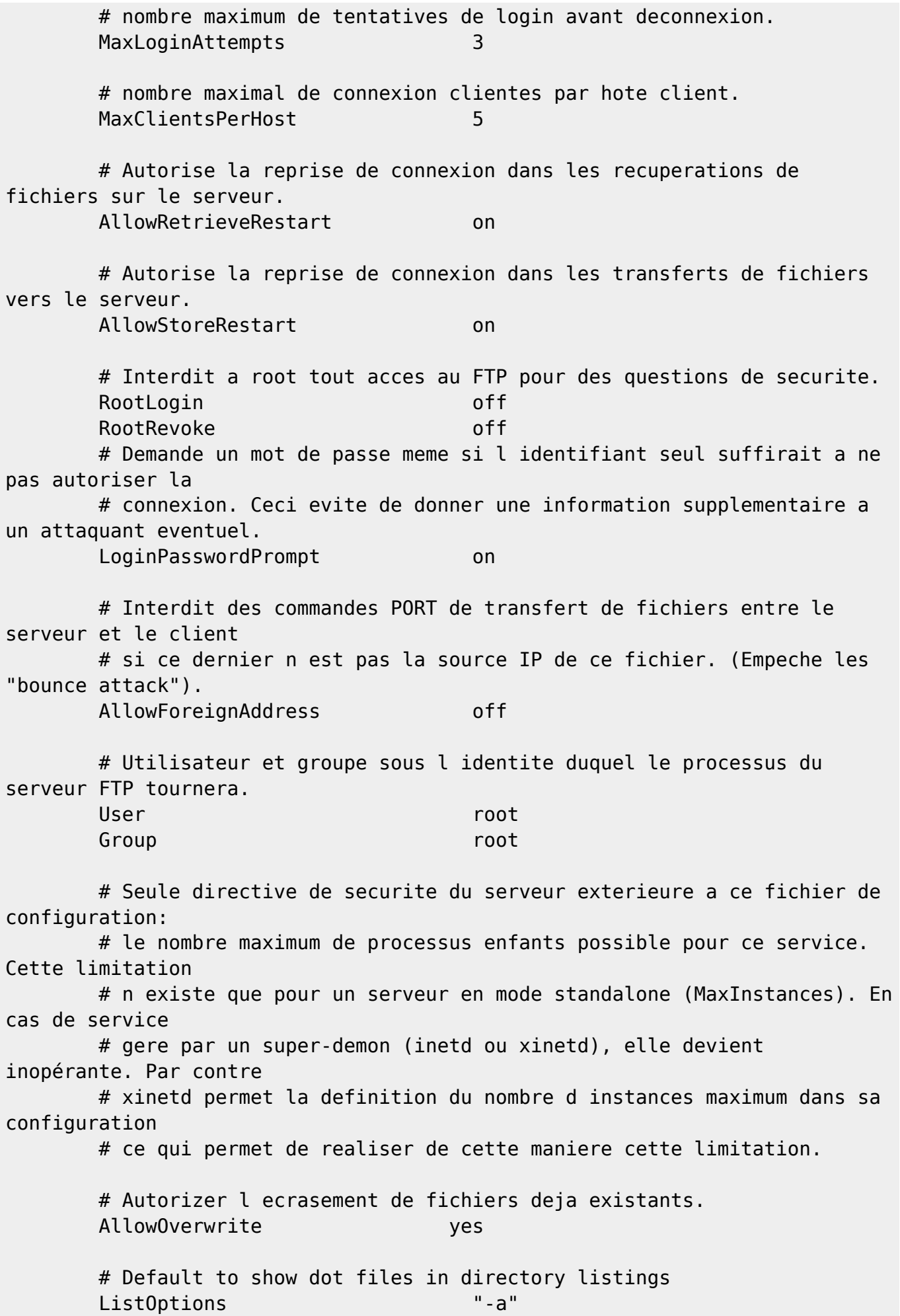

 # Umask 117 pour les fichiers (rw-rw----) et 007 pour les dossiers (rwxrwx---) pour avoir # les droits a l utilisateur et au groupe et les autres sans aucun droit Umask 0117 0007 </Global> <Virtualhost 172.20.15.80> ServerName The Theorem and The Terrice FTP du serveur SERVERFTP.DOMAINE.LOCAL" Port 21 ServerIdent on "Bienvenue sur le serveur administratif du SERVEURFTP.DOMAINE.LOCAL" DefaultRoot /data/Uploads ServerAdmin root@localhost AccessGrantMsg "Utilisateur %u: Acces Autorisé." DeferWelcome on # Utilisateurs autorises a s authentifier sur ce serveur FTP virtuel. # Filtrage par username. Seule L'authentification Active Directory est autorisee <Limit LOGIN> order allow, deny AllowUser alice AllowUser adminbob DenyAll </Limit> <Directory /data/Uploads/\*> <Limit READ DIRS WRITE CHMOD SITE\_CHMOD> AllowAll </Limit> UserOwner uploaduser GroupOwner users </Directory> allowOverwrite yes </VirtualHost> # pas d acces anonyme sinon il aurait fallu creer un block de configuration Anonymous.

# Fin de la configuration.

La clé partagée doit être sensiblement la même dans les deux directives suivantes que celle qui est présente dans le fichier /etc/raddb/clients.conf de la configuration du serveur Radius.

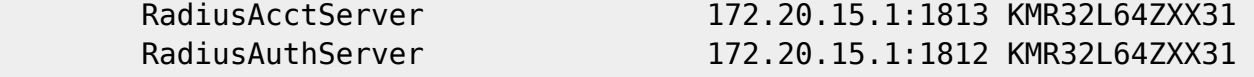

Cf. explication dans la partie Radius. **Fix Me!** mettre référence.

Créer le compte uploaduser membre du groupe users nécessaire au fonctionnement du serveur FTP au niveau Linux. En fait, on peut se connecter avec n'importe quel compte sur le serveur FTP à partir du moment ou on l'a configuré dans le radius et que le compte existe sur l'AD mais un seul compte est utilisé au niveau Linux : uploaduser

Créer les dossiers nécessaires aux scripts qui utilisent ce serveur FTP pour déposer les fichiers.

```
mkdir /data/Uploads
mkdir /data/Uploads/proxy
groupadd users
```

```
useradd -g users -d /data/Uploads -s /sbin/nologin uploaduser
```
Récupérer les données si toutefois il y en a et les positionner dans les bons dossiers. J'entends par bon dossier les dossiers utilisés par les scripts de sauvegarde.

Positionnement des droits concernant les services qui sont sauvegardés par le biais du serveur FTP. Pour ceux qui utilisent TFTP cf. la partie dédié à cet effet.

```
chown -R uploaduser:users /data/Uploads
chmod 700 /data/Uploads
chmod 755 /data/Uploads/proxy
chmod 666 /data/Uploads/backup
```
Le serveur proftpd est configuré pour fonctionner en xinetd. Ceci s'oppose au mode standalone. Le serveur FTP n'est en fait lancé que lorsqu'il sert (xinetd). Le reste du temps, il n'est pas visible dans la liste des processus avec un ps -ef. En mode standalone, le service est toujours un processus.

#### vi /etc/xinetd.d/xproftpd

Il faut faire passer la valeur disable à no au lieu de yes pour activer le service.

```
service ftp
{
    disable = no
    socket type = stream
width = nouser = rootserver = /usr/sbin/in.proftpd
    log on success - += DURATION USERID
    log on failure ++= USERID
nice = 10
}
```
Redémarrer le service xinetd pour prendre en compte la modification.

```
service xinetd restart
```
# **Configuration Radius**

Aller sur le serveur Radius, présent ici sur le serveur 172.20.15.1.

Il y a 3 fichiers à modifier.

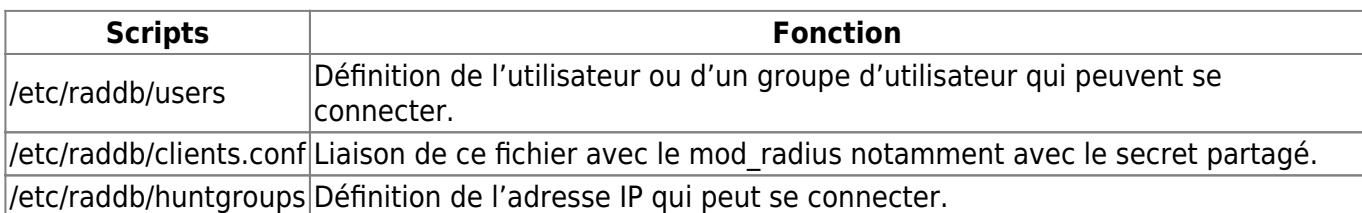

/etc/raddb/users

```
# login pour serveur FTP pour administratif web infodb et autres
DEFAULT Huntgroup-Name == "ftp server lan",Auth-Type :=
Kerberos
```
Fichier pour ajouter des utilisateurs qui seront acceptés. Ils sont acceptés à travers une authentification kerberos si le client Radius (ici notre serveur srv-in03) fait partie du huntgroup (cf. fichier suivant) « ftp\_server\_lan ». Ce groupe contient l'adresse IP de notre serveur. Ce fichier n'est pas à modifier si on utilise les mêmes comptes qu'un autre serveur identique.

/etc/raddb/clients.conf

```
client 172.20.15.80 {
      secret = KMR32L64ZXX31shortname = SERVEUR
      nastype = other
}
```
C'est ce fichier qui fait le lien avec le module radius du serveur proftpd. On y trouve l'IP et le secret partagé de notre serveur.

La clé partagée est une clé présente de manière identique sur les deux machines. Sur le serveur proftpd elle est positionnée dans le fichier de configuration /etc/proftpd.conf et sur le serveur radius, c'est dans le fichier /etc/raddb/clients.conf. IL FAUT VEILLER A CE QU'ELLE SOIT IDENTIQUE SUR LES DEUX FICHIERS

/etc/raddb/huntgroups

```
#SERVEUR
ftp server lan NAS-IP-Address == 172.20.15.80
```
Fichier qui contient l'association d'un groupe aux adresses IP que nous voulons.

Recharger la configuration du serveur Radius pour ne pas perturber la production avec un : service radiusd reload

### **Tuning performance proftpd**

<http://www.proftpd.org/docs/howto/BCP.html>

#### **Resource Limits**

One of the most common requests on the mailing list is to be able to limit the number of connections, in various ways, a given user may make to the proftpd daemon. There are different configuration directives for doing so, depending on the situation:

MaxInstances: Limits the overall number of connections. Default: none MaxClients: Limits the number of connections on a per-server/vhost basis. Default: none MaxClientsPerHost: Limits the number of clients that may be connecting from the same host. Default: none MaxClientsPerUser: Limits the number of clients that may be logged in at one time using the same username. Default: none MaxHostsPerUser: Limits the number of hosts from which clients may be logged in at one time using the same username. Default: none

Intensive use of CPU and/or memory by FTP sessions can be restricted by use of RLimitCPU and RLimitMemory. Here's an example:

RLimitCPU session 10 RLimitMemory session 4096

This applies CPU and memory resource limits to session processes. In order to limit the use of such resources by the daemon, should this be a concern, the directives can be used similarly:

RLimitMemory daemon 8192 max

Valeur déjà testé sur d'autres serveurs.

# nombre maximum de connections en une seconde. MaxConnectionRate 10 # limitation du nombre de clients simultanes. MaxClients 20 "Désolé, nombre maximum de clients autorisés atteint (%m)" # nombre maximum de tentatives de login avant deconnexion. MaxLoginAttempts 3 # nombre maximal de connexion clientes par hote client. MaxClientsPerHost 5 # Autorise la reprise de connexion dans les recuperations de fichiers sur le serveur. AllowRetrieveRestart on # Autorise la reprise de connexion dans les transferts de fichiers vers le serveur. AllowStoreRestart on

When configuring a proftpd for performance, here are some settings to try. First, make sure that you have ident and reverse DNS lookups disabled:

IdentLookups off UseReverseDNS off

**Performance Tuning**

#### **Directive Log**

[Log management.](http://www.proftpd.org/localsite/Userguide/linked/x341.html)

ExtendedLog LogFormat WtmpLog : on TransferLog : /var/log/xferlog SyslogFacility tcpBackLog SyslogLevel ServerLog RewriteLog

Pour différencier les logs proftpd des logs systèmes (par défaut dans messages), ajouter l'option suivante à l'extérieur de la directive Global.

SystemLog /var/log/proftpd.log (pour ne pas utiliser /var/log/messages par défaut.

#### **Test FTP**

Cf. [FTP.](https://wiki.ouieuhtoutca.eu/ftp)

From: <https://wiki.ouieuhtoutca.eu/> - **kilsufi de noter**

Permanent link: **<https://wiki.ouieuhtoutca.eu/proftpd>**

Last update: **2021/01/21 21:42**

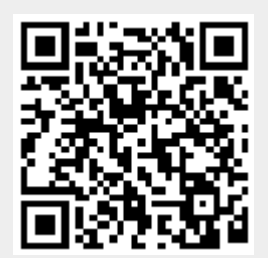